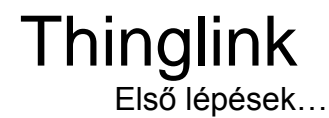

# Fizetős? És ha nem, meddig ingyenes?

A Thinglink többféle üzleti vagy oktatási célra, többféle fiókot kínál. Ezekről bővebben itt olvashattok:<https://support.thinglink.com/hc/en-us/articles/360024750573-Pricing-Plans>

Pedagógusoknak, múzeumpedagógusoknak a kezdéshez a classroom és learning plans free teacher fiókját ajánlom. Itt ingyenesen ki lehet próbálni az összes alap funkciót, és a kész vezetés is bemutatható például képernyőmegosztással zoom, teams, meet vagy egyéb platformokon. Itt egy összehasonlító táblázat az oktatási célú felhasználáshoz: <https://www.thinglink.com/edu-options>

#### Mi az hogy megtekintés és mi történik, ha túllépem?

A classroom és learning plans esetében a free teacher fióknál 1000 megtekintést (views) engedélyez a rendszer. Ha kifogytál a megtekintésekből (views) a thinglink oldalán ezt egy emlékeztető banner jelzi, de minden, amit feltöltöttél ugyanúgy megmarad.

Ha a tartalmaidat beágyaztad egy másik honlapba, a beágyazott tartalom 1000 megtekintés után láthatatlanná válik - erre van is példa a magyarázatban. Erről itt olvashattok bővebben:

[https://support.thinglink.com/hc/en-us/articles/360047208553-View-limit-](https://support.thinglink.com/hc/en-us/articles/360047208553-View-limit-Educational-accounts)[Educational-accounts](https://support.thinglink.com/hc/en-us/articles/360047208553-View-limit-Educational-accounts)

A hosszútávú tervezéshez ésszerű egy fizetős fiókban gondolkodni, de érdemes először tesztelni, hogy beválik-e, milyen ütemben nőnek a kattintások és pontosan milyen módon használod majd. Illetve érdemes segítséget kérni a Thinglink nagyon kedves és segítőkész csapatától, hogy milyen fiók lenne a legmegfelelőbb számodra. Emaiil: sales@thinglink.com

### Le lehet majd tölteni a kész kiálításokat?

Nem, de bizonyos, fizetős fiókok esetén a thinglinkjeidet offline is elérheted, (erről itt egy support cikk: [https://support.thinglink.com/hc/en-us/articles/360036616214-Offline](https://support.thinglink.com/hc/en-us/articles/360036616214-Offline-viewing-for-desktop)[viewing-for-desktop\)](https://support.thinglink.com/hc/en-us/articles/360036616214-Offline-viewing-for-desktop)

## A tér befotózása és a fotó feltöltése:

Ha készült már a választott térről 3D kép (pl virtuális kiállításhoz), érdemes felkeresni a fejlesztőket, és tárgyalni velük a gömbpanoráma megosztásáról.

Ha nem elérhető, vagy nem tudtok újonnan készíttetni gömbpanorámát, a google street view app segítségével is nagyon jó minőségű képeket lehet készíteni (Nekünk a Csáth, a Petőfi és a Titkos átjáró felületünk így készült). Állvány és mobiltelefon tartó adapter mindenképpen ajánlott a készítéshez.

1.Google street view – gömbfotózás és a kész kép letöltése

[https://support.google.com/maps/answer/7012050?co=GENIE.Platform%3DAndroid&](https://support.google.com/maps/answer/7012050?co=GENIE.Platform%3DAndroid&hl=en) [hl=en](https://support.google.com/maps/answer/7012050?co=GENIE.Platform%3DAndroid&hl=en)

A kész kép letöltése:

[https://e4youth.org/blog/2019/02/05/snapping-360-images-from-google-street-view/](https://e4youth.org/blog/2019/02/05/snapping-360-images-from-google-street-view/?fbclid=IwAR1NaGoKKEWziKRPEGqBXxYq22s_q6TFVyftTPSpur1Oi8AYA5K-y6vqnXc)

FIGYELEM! A kép nyilvános lesz a google maps felületén - legalábbis addig, amíg le nem töltöd :) Utána már törölhető. Ha ez gond, érdemes fotóst hívni és 360-as gömbpanorámákat rendelni, Illetve vannak ingyenes szoftverek is ehhez például a [Hugin,](http://hugin.sourceforge.net/) amit én még sohasem használtam, de van olyan kollégánk, aki ezzel állította ösze a 360 fokos képeket.

## 2. A kép feltöltése a Thinglinkre:

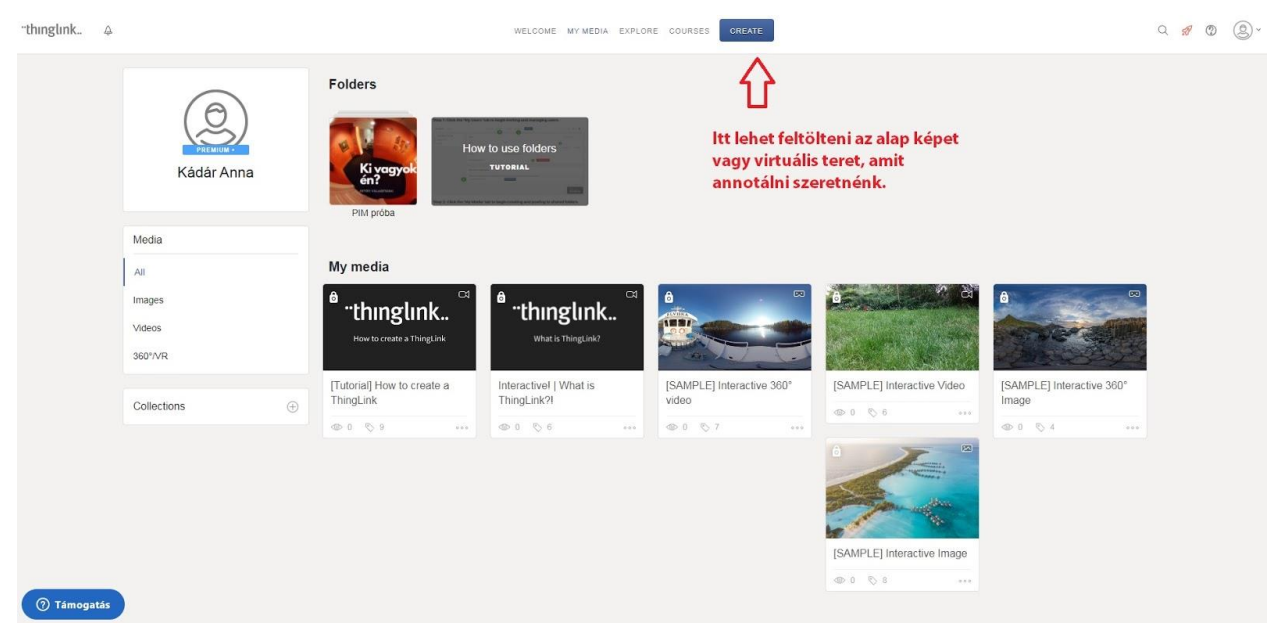

Ha regisztráltunk és beléptünk a Thinglinkre, egy ilyen szerkesztőfelületre jutunk. Itt lehet feltölteni az alap képet vagy virtuális teret, amit annotálni szeretnénk.

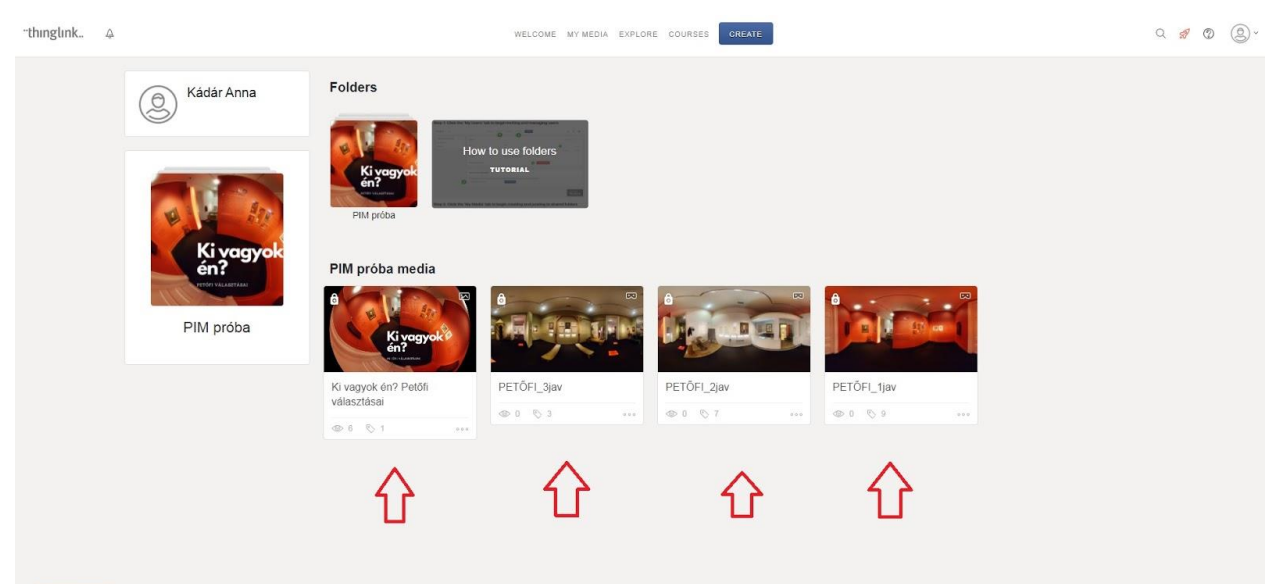

#### **O** Támogatás

Ha több teremből áll a kiállítás, minden teret külön képként töltünk fel és aztán a végén összefűzzük.

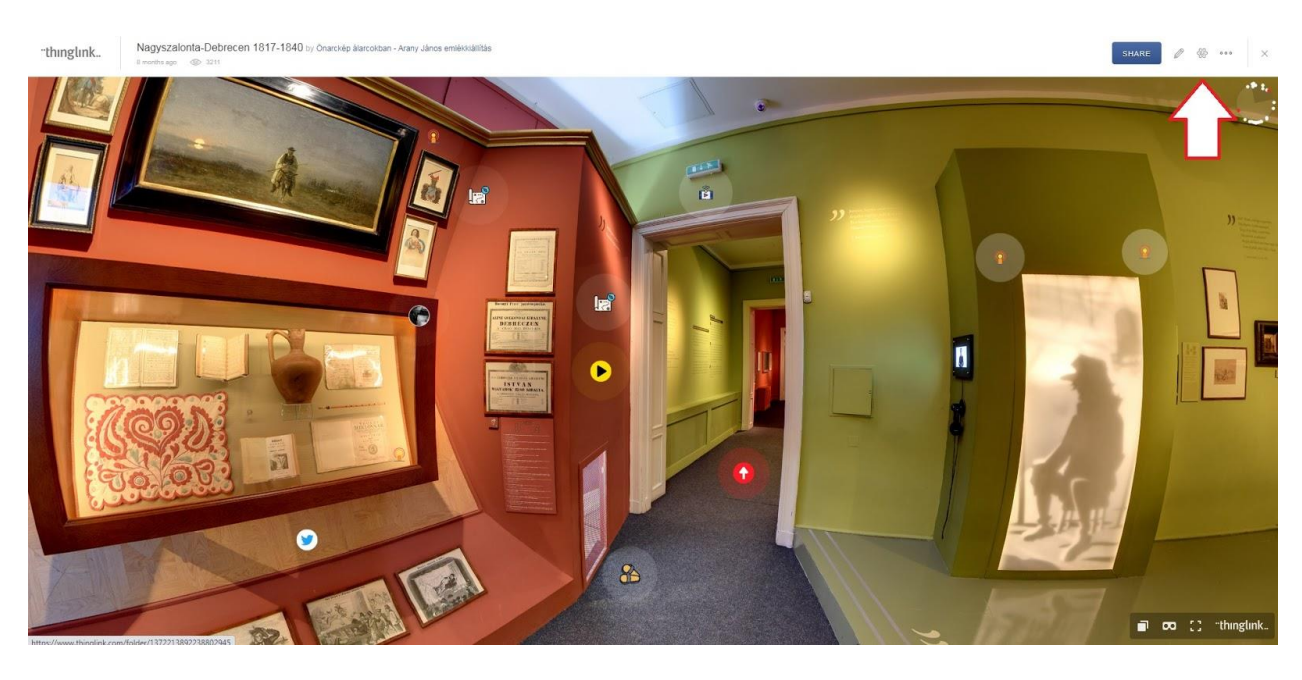

Amikor feltöltünk egy képet fent, jobb oldalon, a settings menüben átnevezhetjük és megadhatjuk, milyen körben legyen látható. Ha a settings melletti kis ceruza ikonra kattintunk a következő képen látható szerkesztőfelületet kapjuk.

Ez az Önarckép Álarcokban című Arany János emlékkiállításunk tere. A 360 fokos jpeg képeket a Pazirik Informatikai Kft bocsátotta a rendelkezésünkre, akik a múzeum oldalán található virtuális Arany kiállítást is készítették.

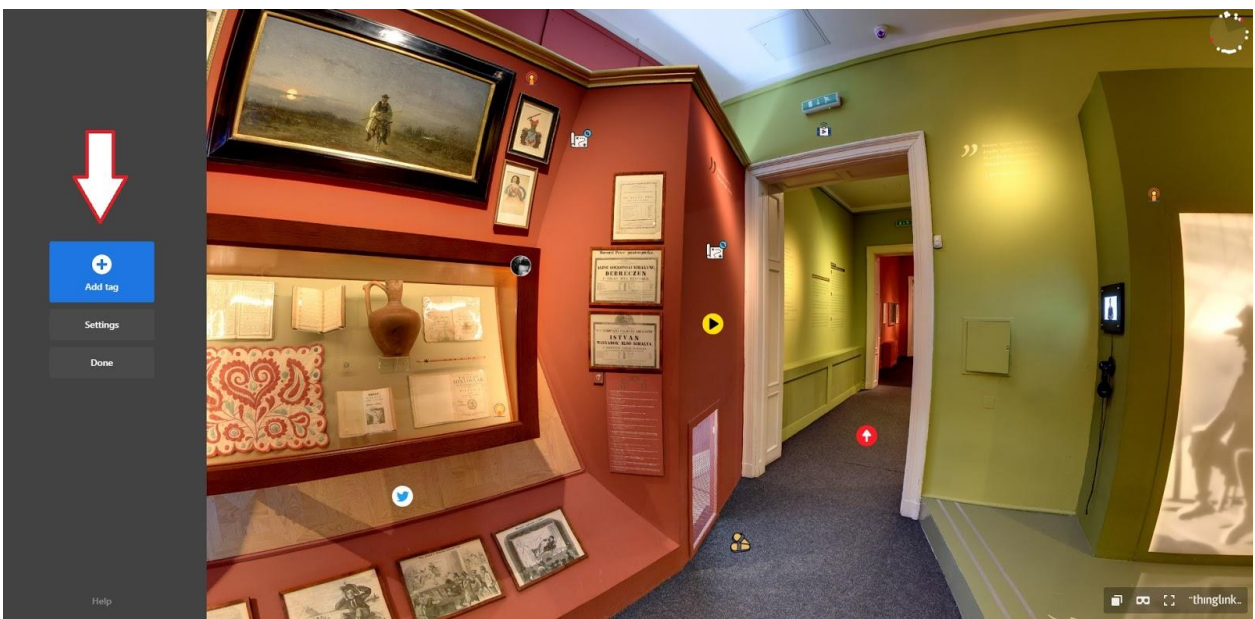

Az "add tag" gomb segítségével adhatunk hozzá tartalmakat a képhez.

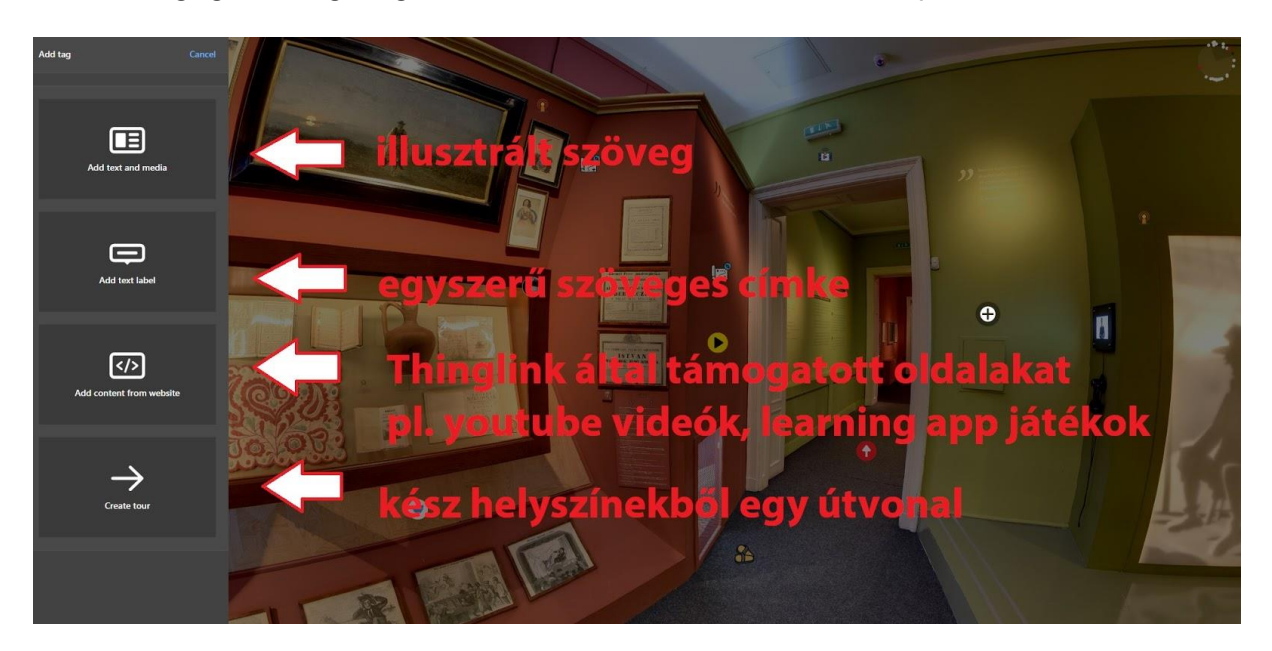

Többféle tartalom közül választhatunk. Lehet illusztrált szöveg vagy egy egyszerű szöveges címke, ha az add content from website-ot választjuk a Thinglink által támogatott oldalakat például youtube videókat vagy learning app-al készített játékokat egyenesen be lehet ágyazni a felületbe. A create tour gomb pedig arra való, hogy a kész helyszíneket egy útvonallá tegyük.

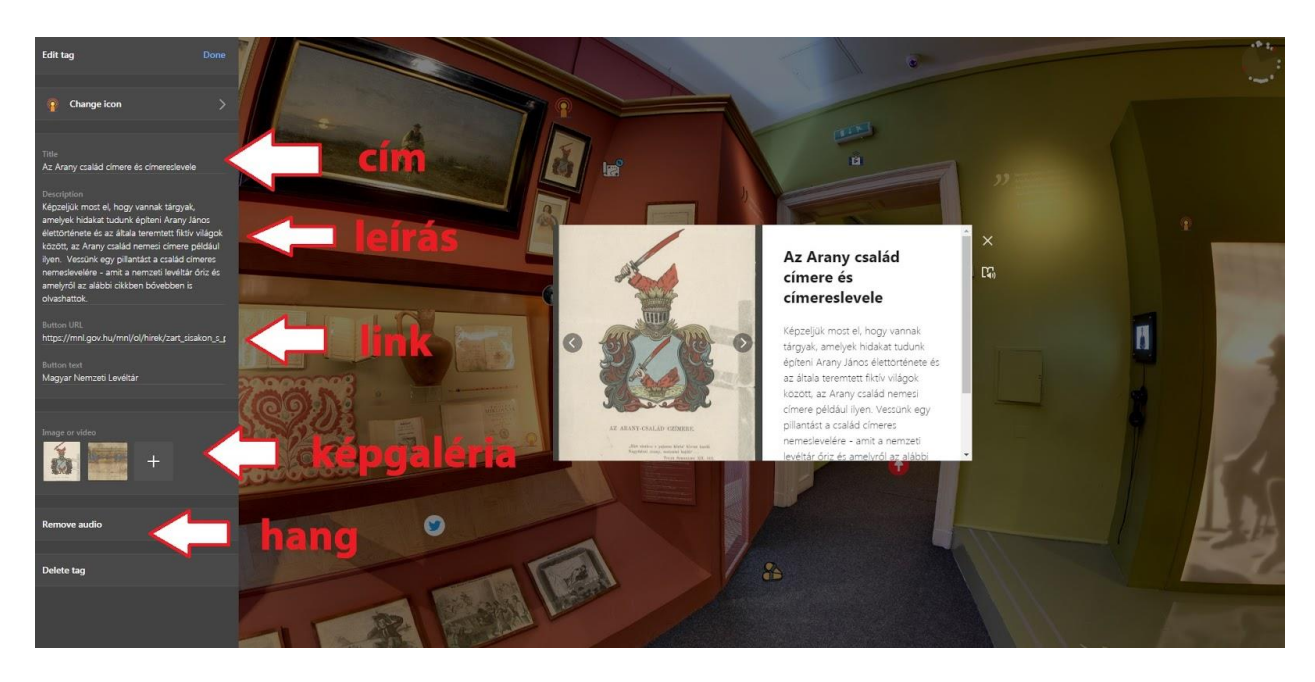

Az illusztrált szöveg szerkesztése a bal oldali szürke sávon nagyon egyértelmű szerkesztőfelület segíti. Az egyszerű szöveges címke és a támogatott weboldalak beágyazása is ugyanígy szerkeszthető.

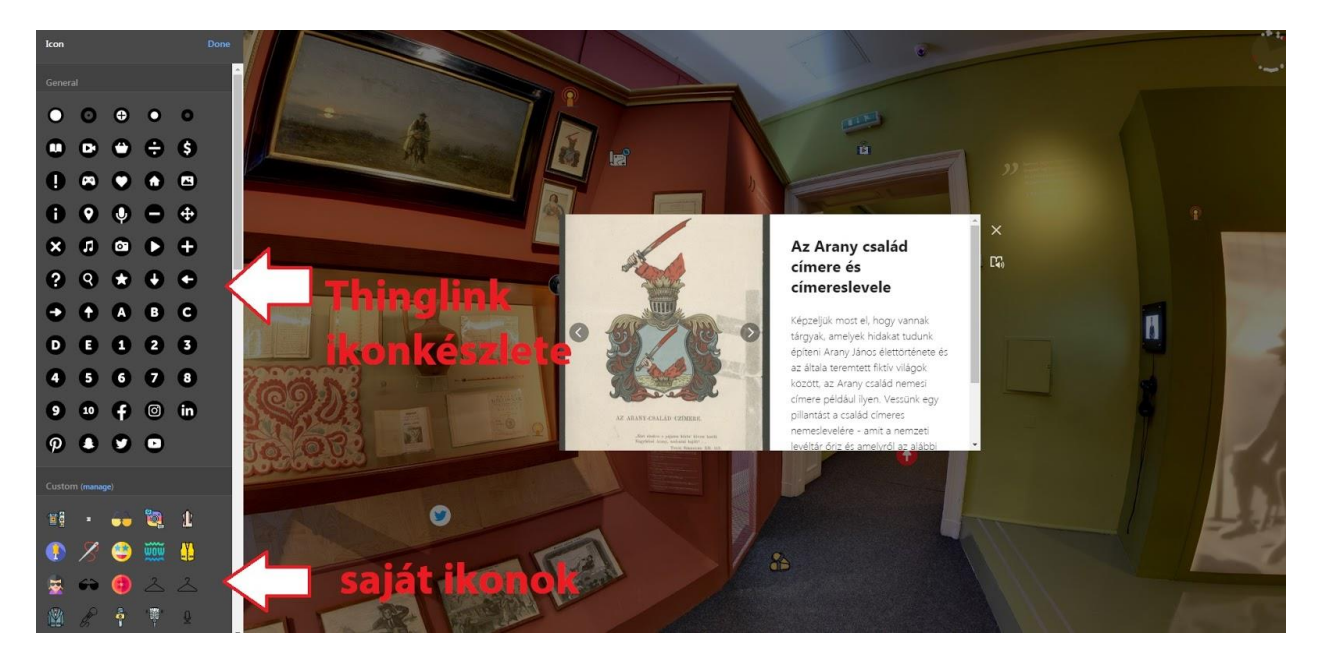

Ha a change ikonra kattintunk, kiválaszthatjuk a tartalmunkhoz leginkább passzoló ikont. A thinglinknek van egy alapértelmezett ikon készlete, de saját ikonokat is használhatunk. Ezeket az upload ikon gombra kattintva tölthetjük fel. A Thinglinkre 64x64 méretű svg kiterjesztésű ikonokat lehet feltölteni. Íme néhány ingyenes ikon lelőhely: <https://material.io/resources/icons/?style=baseline> <https://game-icons.net/>

<https://loading.io/icon/ykdqt7> <https://www.flaticon.com/>

Ha valaki saját ikont szeretne tervezni ezt a cikket ajánlom: <https://blog.thinglink.com/marketing/how-to-custom-icons>

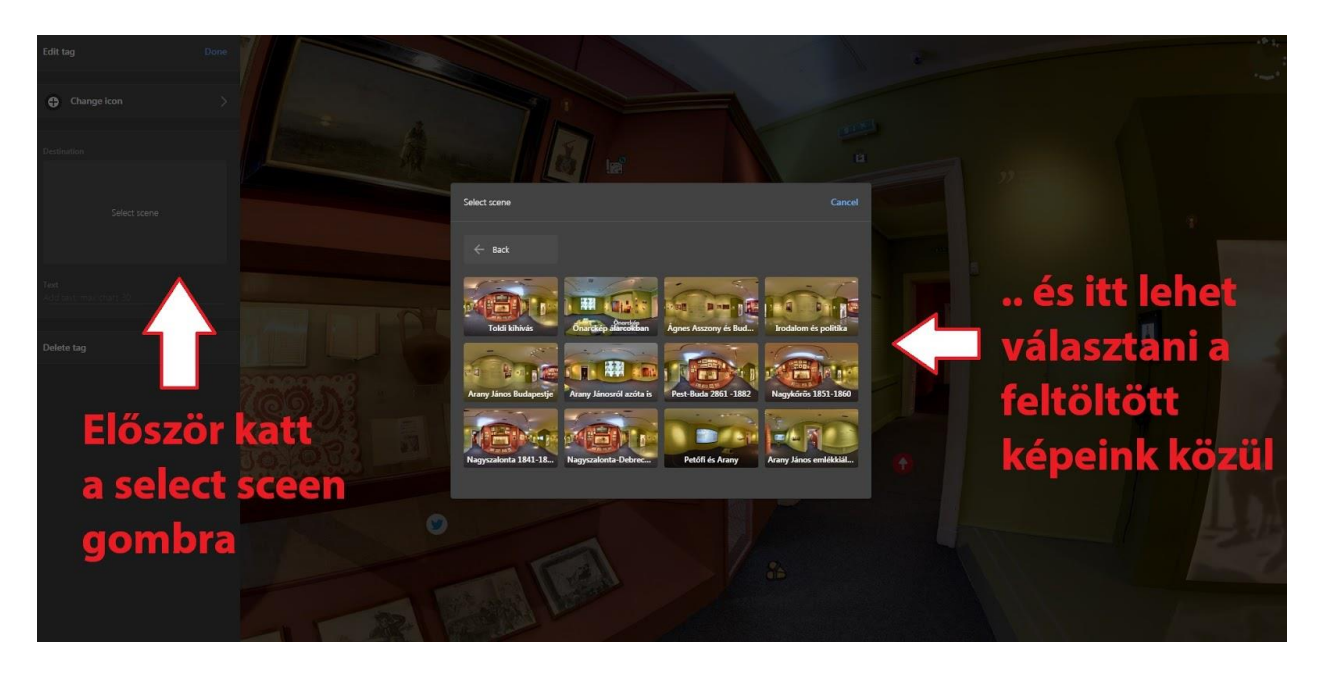

A termeinket a create tour gomb megnyomásával fűzhetjük egy vezetés útvonalává. A create tour gomb megnyomásával ezt a szerkesztő felületet kapjuk. Ki kell választani a meglévő tartalmak közül, azt, ahova az ikonra kattintva vezetni szeretnénk a látogatót. Természetesen ennek is választhatunk ikont.

Ha bármilyen kérdés felmerül nyugodtan írjatok a [kadar.anna@pim.hu](mailto:kadar.anna@pim.hu) címre és szívesen segítek. A Thinglink blogját pedig mindenkinek ajánlom, rengeteg infóval és jó gyakorlattal bővül nap mint nap. Íme: <https://blog.thinglink.com/marketing>